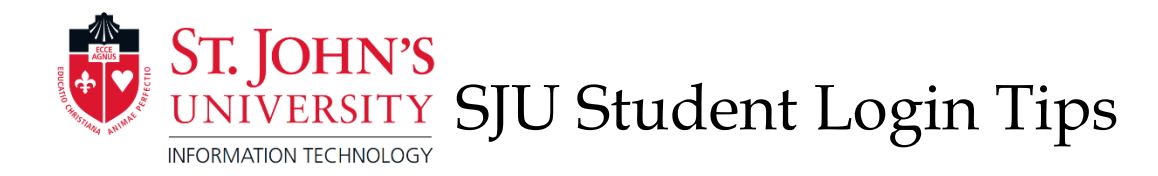

# **MySJU**

### [http://mysju.stjohns.edu](http://mysju.stjohns.edu/)

#### Username: Firstname.Lastname19

- The digits are the last 2 digits of the year applied to the University.
- John Smith started in 2019: John.Smith19

## Password: **Same as UIS PIN**

- If you have not logged in to UIS for the first time, please complete the initial setup in UIS first. You will be required to change the PIN the first time you sign in.
- The PIN for UIS is linked to the password for MySJU; if the PIN is changed in UIS, the password for MySJU is also changed.
- If you have logged in to UIS before, but are having problems logging in, the password or PIN can be reset by correctly answering the security questions that were created by the student in UIS.

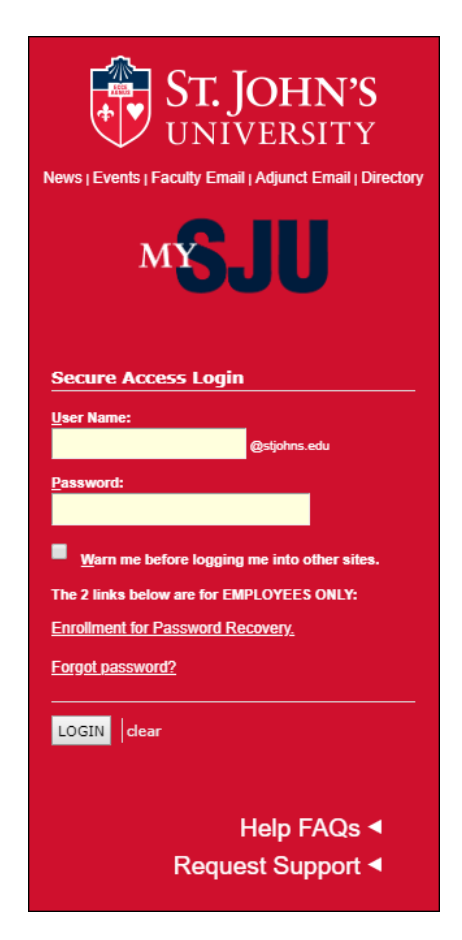

# **UIS**

[www.stjohns.edu/uis](http://www.stjohns.edu/uis)

Username: X Number (The "X" must be capitalized)

#### Password: **Sj and the eight digits from your XID number**

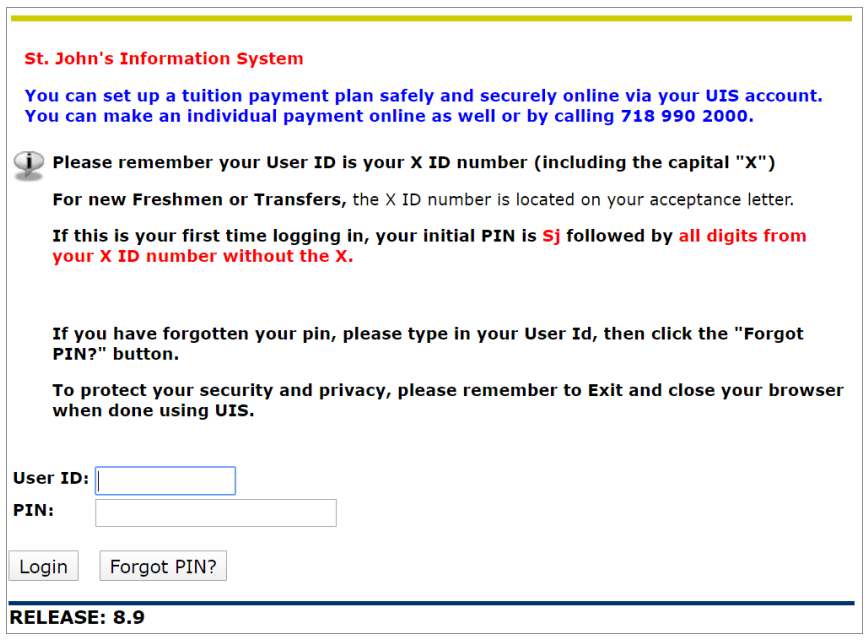

If you are logging in for the first time, you will be prompted to change your PIN.

- Password must be a minimum of:
	- 10 Characters long
	- At least 1 Capital letter
	- At least 1 Lowercase letter
	- At least 1 number
	- Cannot contain your name or username
	- Cannot repeat previous 5 passwords
- PLEASE NOTE: MySJU and UIS are linked. The PIN for UIS is linked to the password for MySJU; if the PIN is changed in UIS, the password for MySJU is also changed.
- If the PIN is forgotten, *the password or PIN can be reset* by correctly answering the security questions in UIS. Enter USER ID, and click "Forgot Pin?"

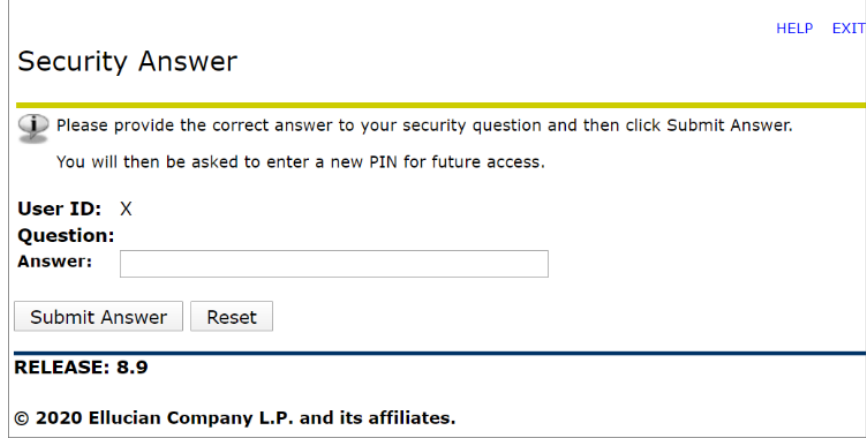

\*\*\* If you are still having issues logging in, please contact the Help Desk at (718) 990-5000.\*\*\*